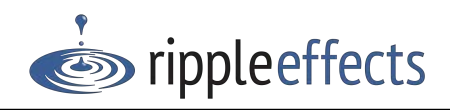

## **You've got Ripple Effects, now what?** *Each site is different and has a different approach to implementing where do you want to start?*

## **I'm not sure, I need help.**

We are here for you! To schedule a meeting to plan your rollout, email support@rippleeffects.com or call 888.259.6618. If you need tech support, email support@rippleeffects.com or call 888.259.6618.

**Where do I find information about the pre-K to grade 1 program,** *Bouncy's Ready to Learn Resilience Program***?**

*Bouncy's Ready to Learn Resilience* program includes both physical and digital components. The physical elements of your program are shipped to the address designated by your site's purchaser. The digital elements are accessible in your Ripple Effects Dashboard, accessed using your site-specific access codes.

The *Bouncy* program does not require rostering (i.e., importing records, Clever or ClassLink) of student information; educator/staff registration; nor does it report usage data to the Ripple Effects progress monitoring tool, *Data Viewer*.

To access your site's Ripple Effects dashboard, you will need your site-specific 9-digit dashboard access code. Then:

- 1) Go to rippleeffects.com and select login in top right corner.
- 2) Enter your site specific 9-digit dashboard access code. If you are unsure of which dashboard you should use, see our Ripple Effects Dashboard Guide.
- 3) Create your staff account.
- 4) From the menu, select "Bouncy Program Set"

If you need more information, email support@rippleeffects.com or call 888.259.6618.

**How do I access the Youth Programs (***Ripple Effects for Kids, Ripple Effects for Teens, Pocket Coach, Screen for Strengths***) and their corresponding Educator Tools (***Data Viewer, Playlist Creators***)?**

*All staff* (educators, admin, support staff, counselors, therapists, etc.) access their site's Ripple Effects programs through their site's dashboard. Ripple Effects does not roster staff through Clever or ClassLink. To access your site's dashboard, you will need your site-specific 9-digit dashboard access code. To access:

- 1) Go to rippleeffects.com and select login in top right corner.
- 2) Enter your site specific 9-digit dashboard access code. If you are unsure of which dashboard you should use, see our Ripple Effects Dashboard Guide.
- 3) Create your staff account.
- 4) From the menu, select "Kids & Teens Program Set"

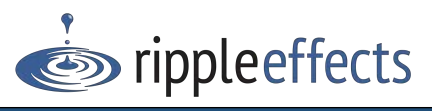

## **How do youth access the programs the student programs (***Ripple Effects for Kids, Ripple Effects for Teens, Screen for Strengths***)?**

For sites that use Clever or ClassLink for student rostering and single sign-on, your students will mostly likely access the program through your site's digital learning platform and single sign-on portal or launch pad. Work with your technologist to understand how your site's access works. You can also find more details, here.

For sites that do NOT use Clever or ClassLink, most students will access the programs through a learning platform, desktop shortcuts or browser bookmarks on their device. To enable that, your site's program URLs are located in your site's Admin Dashboard. For support with this process, work with your technologist and/or email support@rippleeffects.com or call 888.259.6618. You can also find more details, here.